# COMANDOS BÁSICOS Curso de Seguridad Informática (www.solnu.com) Universitat de Barcelona

# Instalación/desinstalación de software

apt-get update (actualiza la información de nuestro servidor de paquetes) apt-cache search <parámetro> (busca <parámetro> en las definiciones del los paquetes) apt-cache show paquete (descripción del paquete) apt-cache depend paquete (muestra las dependencias) apt-get install <paquetes> (descarga e instala los paquetes solicitados) apt-get remove <paquetes> (desinstala los paquetes solicitados) apt-get upgrade (actualiza los paquetes instalados a la nueva versión) apt-get clean (elimina todos los paquetes descargados) apt-build install paquete (compila el tarball, crea el paquete deb y lo instala)

## Instalación/desinstalación de paquetes .DEB

dpkg -i paquete - Instalación de paquetes .deb dpkg -r paquete - Desinstala un paquete. dpkg --purge paquete - Desinstala además los ficheros de configuración. dpkg --force -r paquete - Fuerza la desinstalación. dpkg -c paquete - Muestra el contenido de un paquete. dpkg -L paquete - Muestra todos los ficheros. dpkg -S fichero - Muestra a qué paquete pertenece.  $\frac{1}{\pi}$ dpkg  $-\frac{1}{\pi}$ et-selections - Listado todos los instalados. dpkg-reconfigure paquete - Reconfigura paquetes.

### Consolas virtuales

Alt+F1 a Alt+F6 fuera del entorno gráfico Ctrl+Alt+F1 a Ctrl+Alt+F6 si estamos en entorno gráfico Alt+F7 volver a las X

## Búsqueda de ficheros

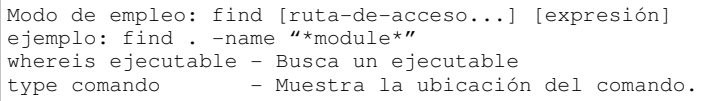

### Enlaces simbólicos

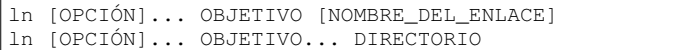

### Empaquetar/desempaquetar

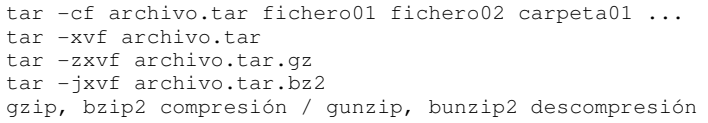

### Permisos, usuarios, grupos

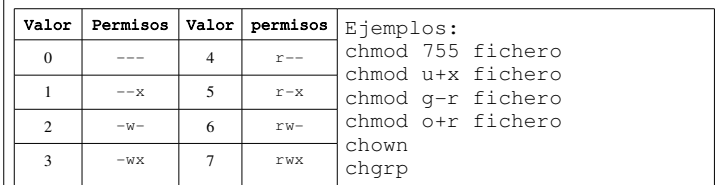

# Creación de nuevos usuarios

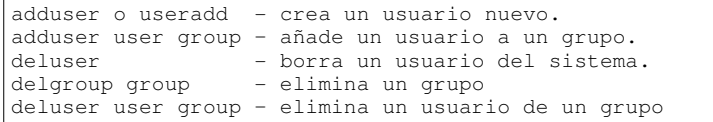

# Comandos básicos

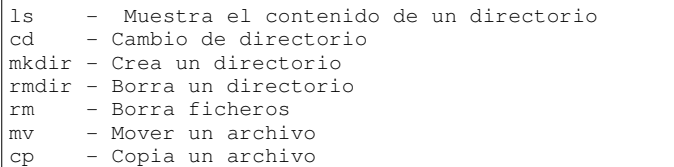

## Manuales

man <PalabraClave> – muestra el man determinado man -f <PalabraClave> - busca la <palabra clave> man -k <PalabraClave> - busca en el contenido. man <sección> <PalabraClave> - llama la sección del man apropos palabra\_clave - Busca dentro de las man

### Parada – inicio de sistema

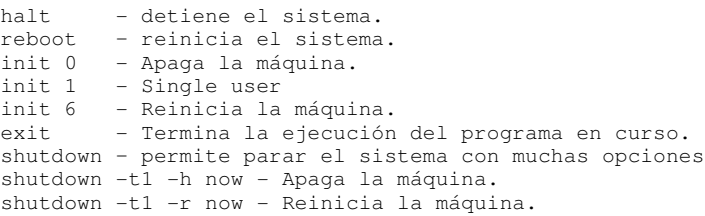

# Uso de disco / memoria / estado del sistema

mount - monta un dispositivo umount - desmonta un dispositivo df Muestra información sobre el sistema de ficheros du - Muestra un resumen del uso de disco para cada fichero, recursivamente para directorios free Muestra info del estado de la memoria RAM y SWAP ulimit – permite limitar los recursos o visualizarlos

### Procesos

kill - Mata un proceso. ps Muestra los procesos que se están ejecutando .<br>en el sistema pstree Muestra los procesos que se están ejecutando en el sistema, en forma de árbol. top Muestra las tareas que se están ejecutando en el sistema, la memoria, estado de la CPU,... at [-f script] [tiempo] - Sirve para ejecutar un script a una hora y/o fecha.

### Procesos activos

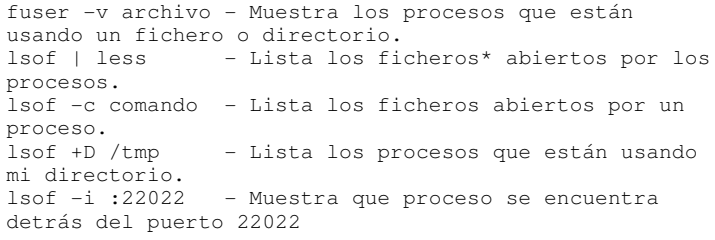

### Job Control

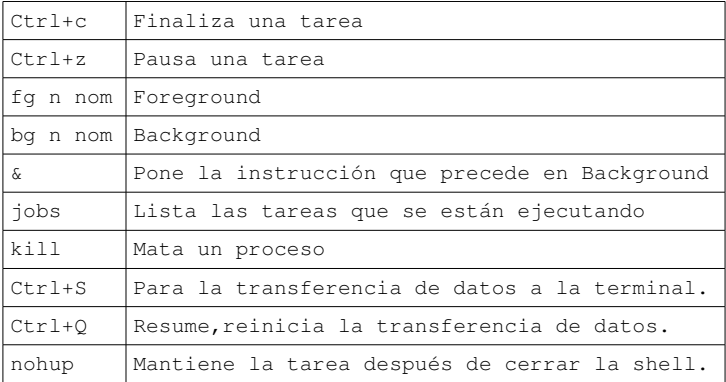

### Acceso

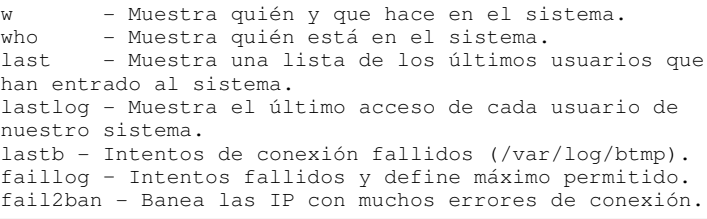

### Envio de mensajes

write - envía un mensaje a un usuario determinado. wall - envía un mensaje a todos los usuarios conectados mesg - permite enviar mensajes a tu terminal. talk permite chatear con otro usuario.

### Editores y manipulación de texto

grep - Busca una cadena de caracteres dentro de un archivo o varios archivos. more - Muestra la información ajustándolo al tamaño de la pantalla. nano - Editor de texto - Editor de texto muy común en sistemas unix (ver apéndice.)

# Configuración de red

ifconfig eth0 192.168.1.1 netmask 255.255.255.0 up ifconfig eth0 down ifconfig eth0 hw ether 00:01:02:03:04:05 ifconfig eth0:1 192.168.1.1 netmask 255.255.255.0 up dhclient eth0 route add default gw 161.116.32.254 route add net 192.168.2.0/24 gw 192.168.1.254 netstat -nr - Muestra la tabla de routing.

### Netstat

netstat -napt - Saber qué puertos tiene abiertos. n - No resuelve las direcciones a sus nombres DNS. a - Muestra todos las conexiones. p Muestra el número y nombre del proceso,dueño de dicha conexión. t - sólo muestra conexiones tcp.

### Envio de mail

mailx -s "Asunto" micuenta@demail.org < fichero.txt echo "cuerpo mail" | mail -s "Asunto" mail@mail.org uuencode adjunto adjunto|mail -s "Asunto" mail@mail.org

### Información del sistema

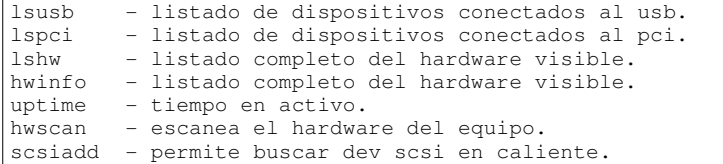

### Dividir ficheros

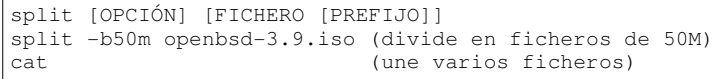

### Pantalla de un terminal

clear - limpia la pantalla. reset - inicializa la sesión de terminal.<br>tput - inicializa la sesión de terminal - inicializa la sesión de terminal y mucho más.

# Entorno

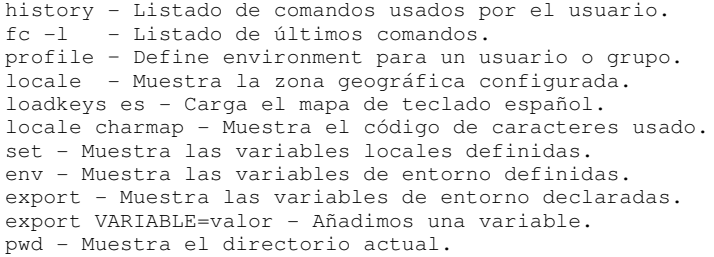

### Kernel / Módulos

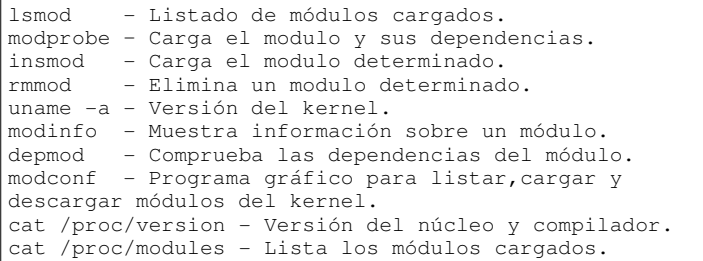

### Tuberías

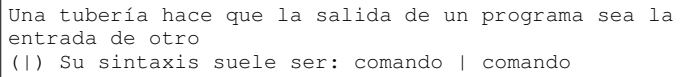

# Conceptos de entrada/salida (I/O)(E/S)

stdin entrada estandar para datos,el teclado (0) stdout - salida estandar para los programas, screen (1) stderr - salida estandar para los mensajes de error (2) Redirecciones,un redireccionador redirige la salida de un comando a un fichero (<) comando < fichero (>) Su sintaxix suele ser: comando > fichero

### Logs

/var/log/kern.log Mensajes del núcleo. /var/log/syslog Registro de mensajes relativos a la seguridad. /var/log/debug Registro de información de depuración de los programas. /var/log/messages Mensajes del sistema de carácter informativo. /var/log/user.log - Información del usuario. /var/log/XFree86.0.log Información sobre las X /var/log/Xorg.0.log Información sobre las X /var/log/auth.log - Accesos al sistema(incluye los intentos fallidos).

## Backup/Restore del MBR

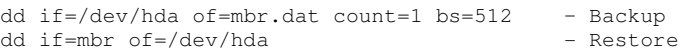

### Máquinas virtuales con XEN

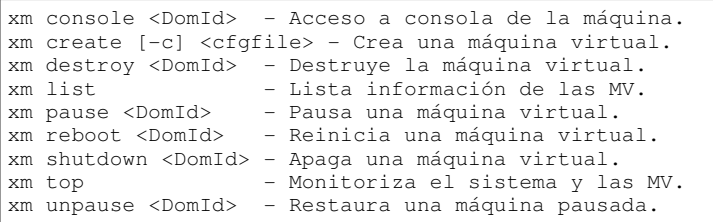

#### LVM

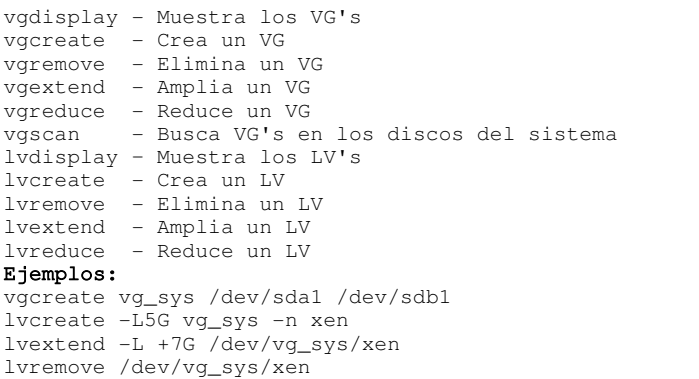

### File System

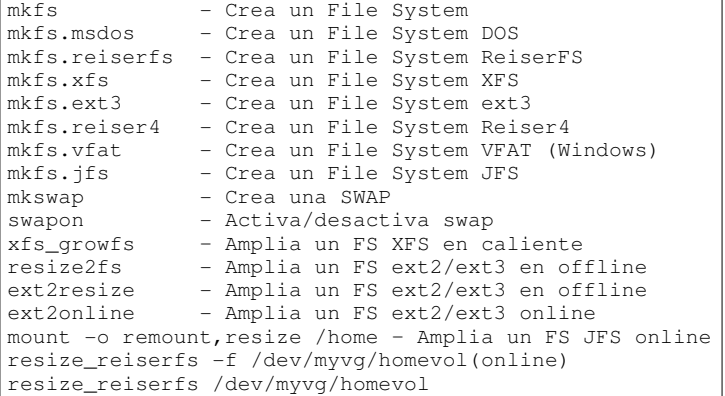

### CURSO DE SEGURIDAD INFORMÁTICA

CURSO DE EXTENSIÓN UNIVERSITARIA Preinscripción y Matrícula en: Secretaria de postgrado (UB) email: deganat.quimica@ub.edu. Tel: +34 934 021 201. Más información en: www.solnu.com

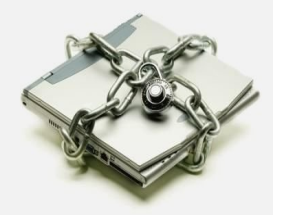